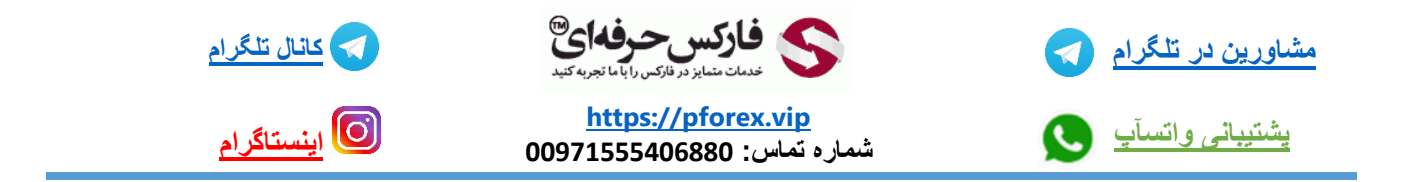

برای اضافه کردن و تنظیمات قسمت نماد های پلتفرم معامالتی متاتریدر 4 بر روی دستگاه های آیپد و تبلت فقط کافیه که در سمت چپ این برنامه دومین گزینه از بالای صفحه را انتخاب کنید که قسمت واچ لیست به شما نمایش داده میشود در این قسمت شما میتوانید با استفاده از گزینه به اضافه ( + ) نماد های جدید را به واچ لیست خود اضافه کنید به این موضوع دقت داشته باشید

که نماد هایی که از قبل اضافه شده اند و در واچ لیست وجود دارند دیگر در قسمت اضافه کردن نمادهای جدید نمایش داده نمیشوند و برای حذف کردن نماد های قبلی یا جا به جا کردن جایگاه های آنه می توانید از گزینه مداد مانند استفاده کنید به طور کلی آیپد ها برای معامله گران بسیار گزینه مناسبی می باشند و امکانات بیشتری رو نسبت به موبایل در اختیار کاربران خود قرار می دهند

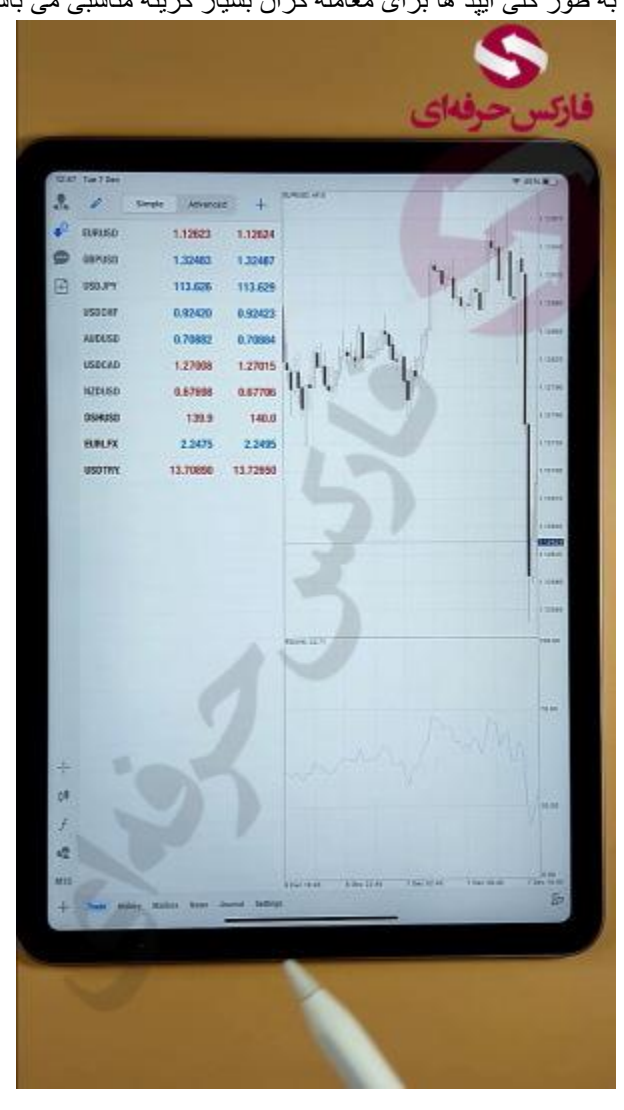

برای کسب فایل های آموزشی دیگر، نحوه معامله، فنون ترید موفق و سیگنال های روزانه به همراه سرویس های بیشتر، می توانید با

مشاوران ما در تلگرام و واتس آپ از طریق شماره **00971555406880** در تماس باشید.

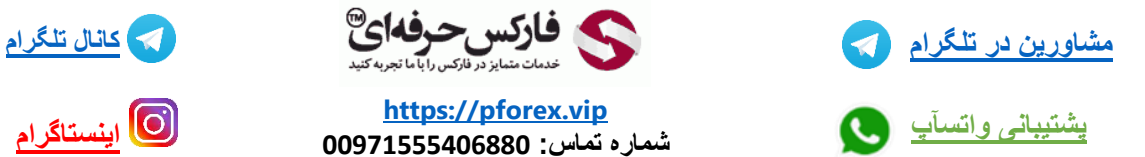

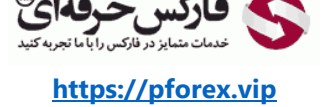

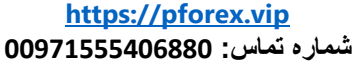

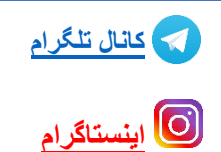